# **Vantage Cloud Designer Domain Quick Start**

This guide<br>applies to<br>Vantage<br>Version 8.2 & later **This guide applies to Vantage Version 8.2 & later**

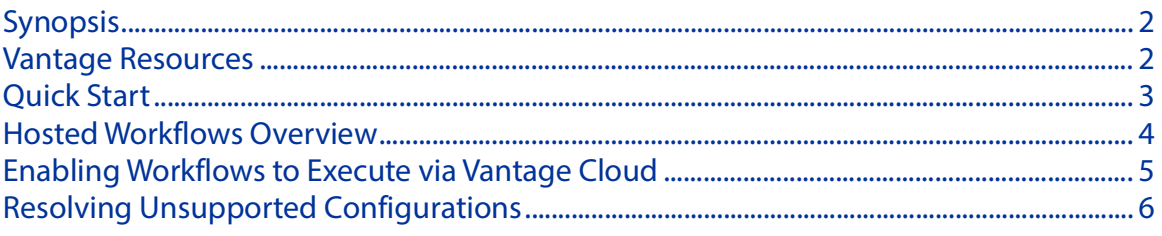

**Note:** This app note is written for video professionals who are familiar with using Vantage. To implement applications in Vantage, you should know how to create workflows and submit jobs. If you aren't familiar with Vantage, we suggest that you review the Vantage User's Guide and Vantage Domain Management Guide as appropriate.

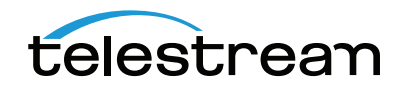

## <span id="page-1-1"></span>**Synopsis**

Telestream's Vantage Cloud Designer domain is a workflow design and management domain—it enables you to utilize Vantage Workflow Designer to design and deploy Vantage hosted workflows that utilize Vantage Cloud features, enabling you to perform media processing via Vantage Cloud. These workflows are comprised only of Cloudcapable actions that you use to process your media via Vantage Cloud.

You don't need a license to use a Vantage Cloud Designer domain. This guide provides information that you should know—and what tasks to perform—in order to get started quickly using Workflow Designer in your Vantage Cloud Designer domain.

**Note:** This app note frequently refers to Telestream Cloud as well as Vantage Cloud. Telestream Cloud is a Cloud-based platform providing media-focused services. It includes Vantage Cloud, a workflow-driven media processing service hosted on Telestream Cloud.

#### <span id="page-1-0"></span>**Vantage Resources**

This app note assumes you are familiar with using Workflow Designer to create and configure workflows in Vantage. Detailed descriptions of how to perform some of the tasks required to use Vantage Cloud are not explained in this app note. Please refer to the appropriate guide for comprehensive information regarding tasks you're unfamiliar with or need help completing.

For a comprehensive resource on hosted workflows in Telestream Cloud, refer to the [Vantage Cloud User Guide](https://www.telestream.net/pdfs/user-guides/Vantage-UserGuides/8-2/Vantage-Cloud-Port-User-Guide.pdf) on the Telestream web site.

In Vantage Workflow Designer and the Vantage Management console, you can view their respective guides by clicking the ? icon in the upper right corner.

These guides are also published on the Telestream web site:

- **•** [Vantage Domain Management Guide](https://www.telestream.net/pdfs/user-guides/Vantage-UserGuides/VantageDomainManagement.pdf)
- **•** [Vantage User's Guide](https://www.telestream.net/pdfs/user-guides/Vantage-UserGuides/Vantage-User-Guide.pdf)

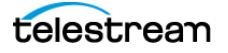

#### <span id="page-2-0"></span>**Quick Start**

Here's how to get your Vantage Cloud Designer domain up and running with Vantage Cloud—to design and use Vantage workflows that can perform media processing via Vantage Cloud. These tasks involve use of the Vantage Management Console, Vantage Workflow Designer, and the Vantage Cloud web console.

Complete each of these tasks if you haven't already done so:

- **1. Read the Vantage Cloud Overview**—To learn how Vantage integrates with Vantage Cloud, read the [Hosted Workflows Overview](#page-3-0).
- **2. Install Vantage** Install Vantage as a Vantage Cloud Designer domain. For detailed instructions, platform requirements and troubleshooting, read Installing Vantage in the [Vantage Domain Management Guide.](https://www.telestream.net/pdfs/user-guides/Vantage-UserGuides/VantageDomainManagement.pdf)

**Note:** For more information about Vantage Cloud-hosted workflows, read the [Vantage Cloud User Guide,](https://www.telestream.net/pdfs/user-guides/Vantage-UserGuides/8-2/Vantage-Cloud-Port-User-Guide.pdf) published on the Telestream web site.

- **3. Establish a third-party Cloud storage account**—Create a Cloud storage account. Vantage Cloud works with Amazon AWS | Google Cloud Platform | Microsoft Azure. See Creating a Cloud Storage Account in the [Vantage Cloud User Guide.](https://www.telestream.net/pdfs/user-guides/Vantage-UserGuides/8-2/Vantage-Cloud-Port-User-Guide.pdf)
- **4. Set up a Telestream Cloud account**—establish a Telestream Cloud account at [cloud.telestream.net](https://cloud.telestream.net), which is required to enable Vantage Cloud in your domain. See Creating Your Telestream Cloud Account in the [Vantage Cloud User Guide.](https://www.telestream.net/pdfs/user-guides/Vantage-UserGuides/8-2/Vantage-Cloud-Port-User-Guide.pdf)
- **5. Register your Telestream Cloud account in Vantage**—In the Vantage Domain Console, configure your domain with a Telestream Cloud account. See Configuring Vantage for Telestream Cloud in the [Vantage Domain Management Guide.](https://www.telestream.net/pdfs/user-guides/Vantage-UserGuides/VantageDomainManagement.pdf)

When you have completed these tasks, your Vantage domain is ready to go.

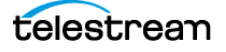

## <span id="page-3-0"></span>**Hosted Workflows Overview**

Hosted workflows are workflows designed in an on-premise Vantage domain and exported to Vantage Cloud, where they are managed using the Vantage Cloud Console:

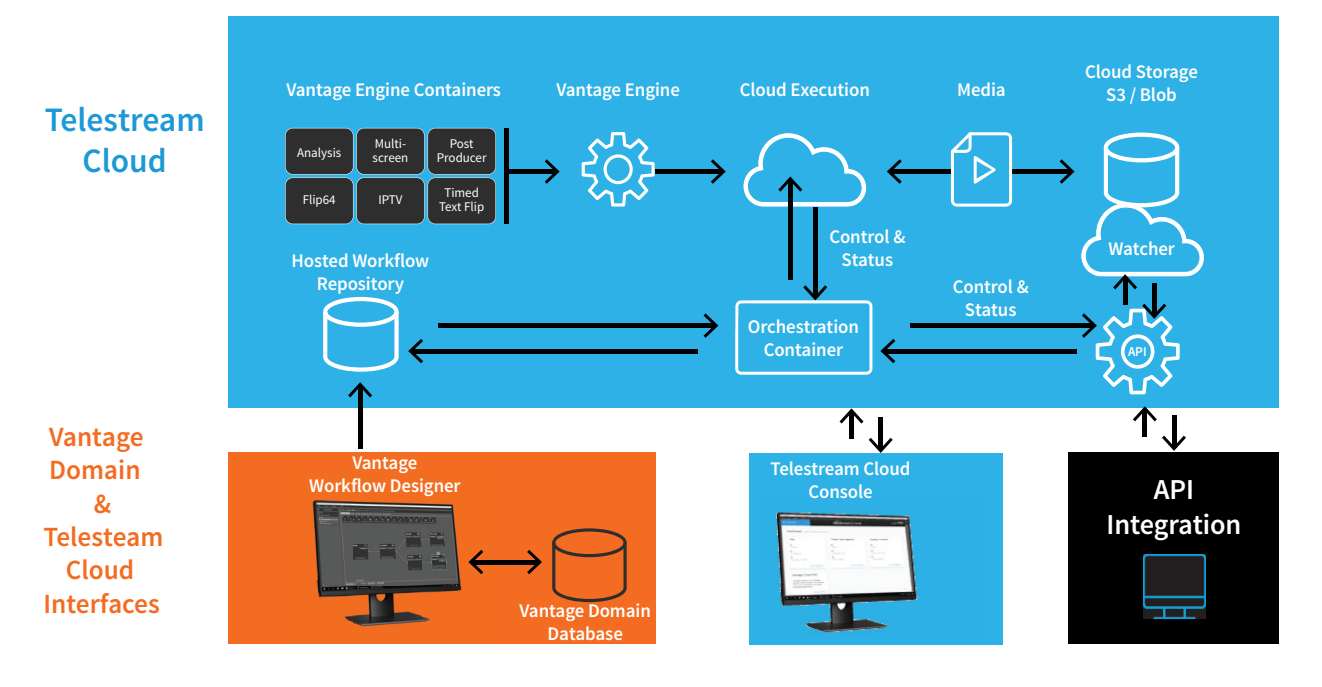

You can submit jobs to a hosted workflow via the Vantage Cloud Console or a Telestream Cloud API-based client program, and action execution occurs exclusively via Vantage Cloud. These workflows can only be comprised of Cloud-capable actions, which all execute via Vantage Cloud. Hosted workflows can't include Cloud actions: Cloud Qualify | Cloud Speech | Location.

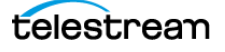

### <span id="page-4-0"></span>**Enabling Workflows to Execute via Vantage Cloud**

You use Workflow Designer to create, configure, use, manage, and monitor Cloud workflows to process your media via Vantage Cloud. Hosted workflows may be stored on-premises or in Telestream Cloud.

Vantage provides Cloud-based services to execute selected actions via Vantage Cloud instead of executing them on-premises. These actions are referred to as Cloud-capable. Cloud-capable actions can also run (be executed by services) on-premises.

You can use these Cloud-capable actions in hosted workflows:

- **•** Analysis Service: Analyze | DPP Validate
- **•** Common (implemented in all services): Compute | Construct | Decide | Load | Multi-Decide | Receive | Synchronize
- **•** Communicate Service: Notify (Cloud Notifier and Http Notifier only)
- **•** Edit Service: Conform | Tempo | Compose (Tempo Composer only)
- **•** IPTV VOD Service: IPTV Flip
- **•** Metadata Service: Extract
- **•** Multiscreen Service: Multiscreen Flip
- **•** Timed Text Service: Timed Text Flip | Timed Text Conform
- **•** Transcode Service: Flip64
- **•** Transport Service: Copy

You can't include these actions in hosted workflows. These actions—in Workflow Designer's Cloud category are *connectors* to Telestream Cloud services that Vantage utilizes; they are not Cloud-capable actions:

**•** Cloud Service: Cloud Qualify | Cloud Speech | Location

**Note:** Before you can set up Cloud-capable actions to run via Vantage Cloud, you must have established a third-party cloud storage account and registered it in Vantage, and you must have established a Telestream Cloud account. See [Quick Start](#page-2-0) for these tasks.

#### **Specifying Output File Lifespan—Hosted Workflows Only**

In hosted workflows, generated files created by an action, by default, have a permanent lifespan and can only be deleted beyond the scope of the workflow. To delete temporal output files that you do not want to exist beyond the duration of the job, right-click on the action and choose Cloud Mode > Output Lifespan.

In the Output Lifespan dialog, choose:

**•** Transient—choose when the material created by this action should be deleted immediately after the workflow has completed.

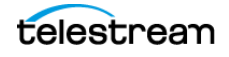

**•** Permanent—choose when the material should be retained (not deleted) after the workflow has completed. In this case, file management is beyond the scope of the workflow, Vantage, or Vantage Cloud.

Click OK to save the setting and close the dialog.

## <span id="page-5-0"></span>**Resolving Unsupported Configurations**

On occasion, you may configure an action in such a manner or specify a certain plugin (an encoder for example) that can't execute in Vantage Cloud. In these situations, Vantage displays an error similar to this:

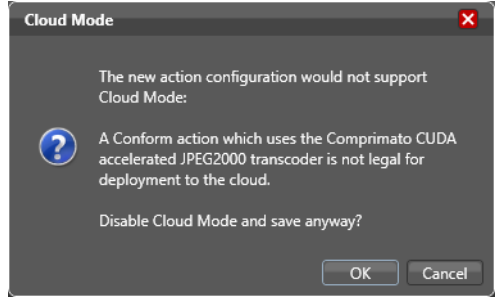

Re-configure the workflow or action in a way to enable it to run in Vantage Cloud.

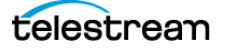